## **B** Analyser4Crypto

LOADING 10.01

**DE** 

user Manual

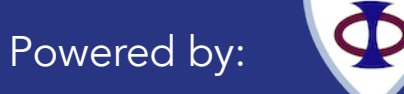

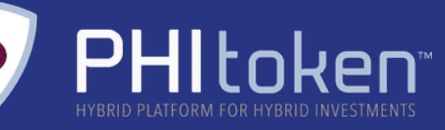

#### Introduction

When dealing with investments, there are a few key rules to follow in order to maximize profits and reduce the risk and entity of losses;

Diversification is the main strategy to reduce unexpected mistakes, and should be the top priority when investing money. The best option is to diversify into multiple Asset Classes, which means multiple financial instruments.

- 1) Real Estate
- 2) Equity
- 3) Bond
- 4) Derivative
- 5) Commodity
- 6) Crypto
- 7) Physical Good
- 8) Art

There are many other secondary investment categories that are mostly categorized as "Physical Good", such as vintage cars or watches.

In order to have a balanced portfolio, it's wise to invest in at least four of these Macro Asset Class.

The proportion of capital invested in each Class can be based on one's propension to risk, but most importantly on the targets a person wants to achieve and the timeframe in which the operation takes place.

Cryptocurrency has become one of the most exciting asset class with high risk and high returns. However, the risk no longer has to be prohibitively high as it currently is, or any less profitable.

The purpose of this e-book is to present the features that make Analyser4Crypto a must-have for the crypto-minded, and show how to exploit its ground-breaking technology for a transparent and professional approach to investing in Crypto Assets based on portfolio diversification.

Investing in a single Crypto can lead to significant returns - if you're lucky enough to get in on the right one at the right time and with the right exit strategy. However, the risk Is significantly higher and may often result in massive losses as witnessed in the 2013 and the 2018 market charts, despite investors investing in the same assets that were highly profitable in the past.

Investing in different Coins or Tokens drastically reduces investors' exposure to volatility, in itself very high, thanks to the not perfect correlation between Coins. Analyser4Crypto not only makes it possible for users to strategize their portfolio diversification, but also gives them the ability to apply proven strategies such as Momentum and Timing. Momentum and Timing point traders to returns higher than the market average (Momentum), while containing heavy losses in the portfolio (Timing).

These strategies will be explained in Graphical Selection and Filter Selection sections.

# Index

- 1. REGISTRATION
- 2. DASHBOARD
- 3. PORTFOLIO
- 4. OVERVIEW
- 5. GRAFICAL SELECTION
- 6. FILTER SELECTION
- 7. CHARTS
- 8. STATISTICS
- 9. TELL A FRIEND
- 10. FOCUS

## Registration

1

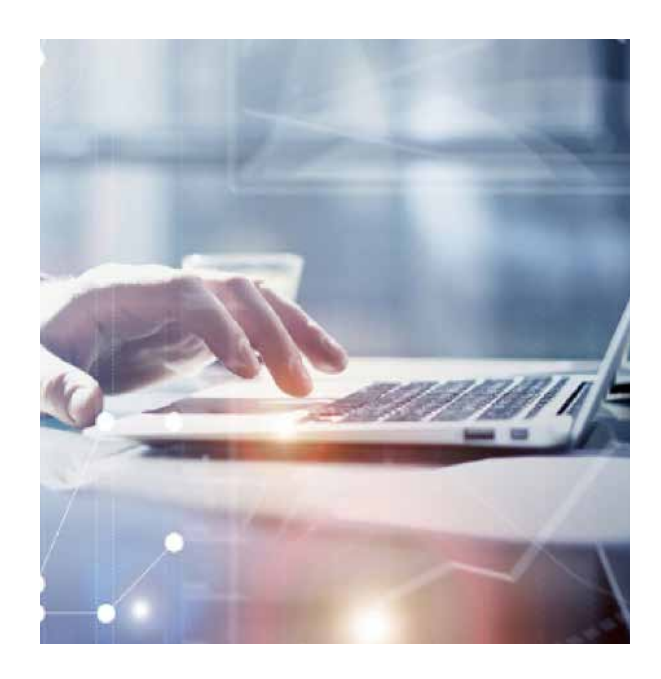

To start using Analyser4Crypto, users are required to register at login. analyser4crypto.comThe registration form requires only a few essential data for identification:

- a. Email Address
- b. Password

The Email address will be verified, hence the need for providing accurate registration data. Registered users will be entitled to several benefits including an ongoing free access.

From 21st September, 2018 Analyser4Crypto has changed ithe access mode, requiring users to have at least 500 PHI Tokens in their wallet before using the platform.

Signing onto the platform only requires the user's email address and their password.

The following data are required only if the user want to access the "tell a friend" section to gain PHI Token promoting our software.

Please subscribe to our newsletter to stay updated on the latest development for both Analyser4Crypto and PHI Token project.

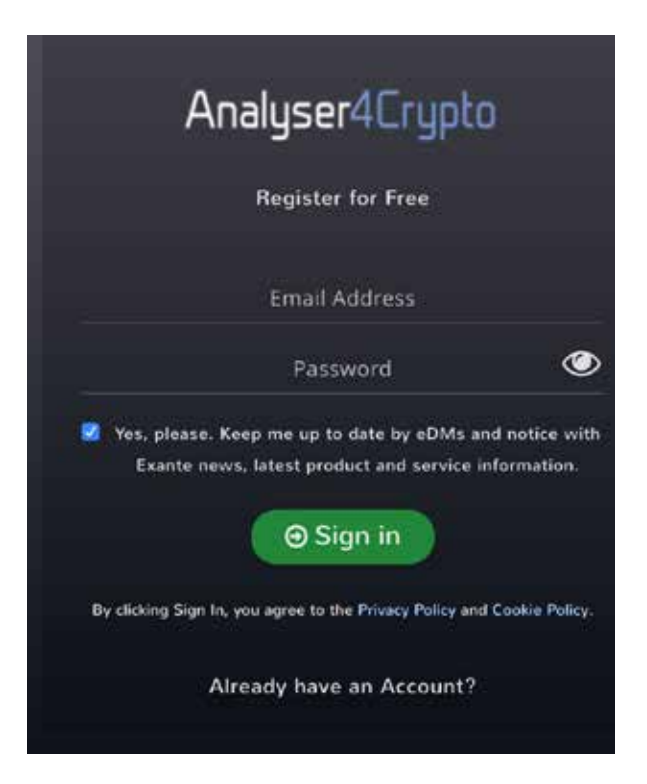

2

#### Dashboard

The dashboard is the landing page for creating, modifying, copying and renaming both investment portfolios (Wallet) and Benchmarks. The dashboard is fully customizable, enabling users to synchronize any ERC20 Wallet containing their Crypto Assets and monitor it thanks to the "Watchlist" function.

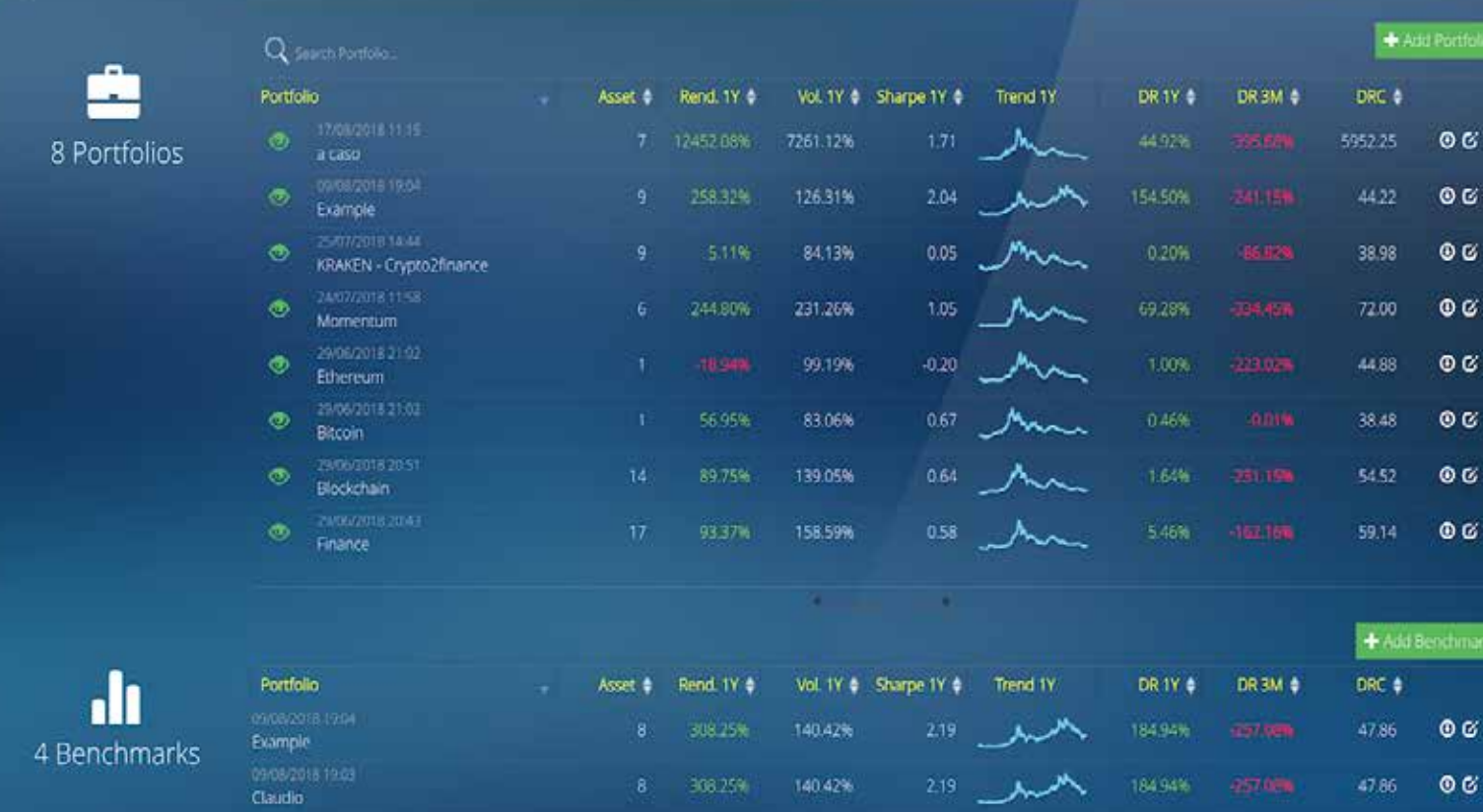

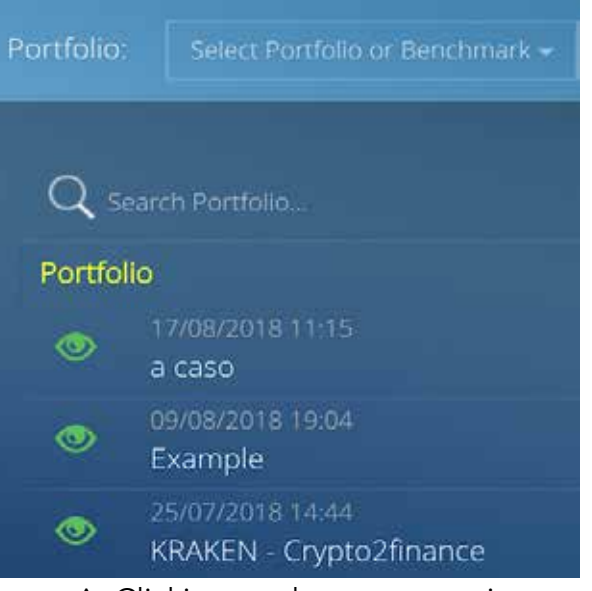

 ^ Clicking on the green eye is possible to take users to the Watchlist page where the prices of all Tokens are updated every 10 minutes.

To import your own ERC20 Wallet, simply click on the green button "add portfolio" and a pop-up will appear.

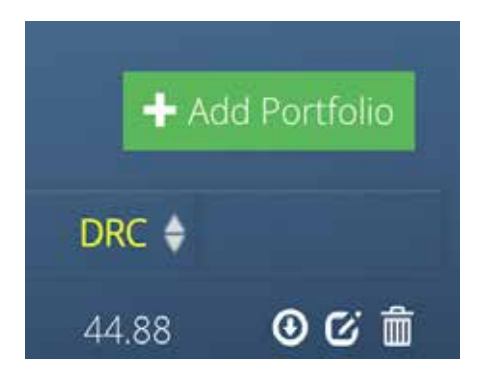

 <- Clicking on the top grey button returns users back to the dashboard, at every time.

<- For users with more than one portfolio, the "Search Portfolio" section enables them to quickly locate a desired portfolio

<- Clicking on the name of the portfolio take users to the selected portfolio's page.

<- To import your own ERC20 Wallet you simply click on the "Add Portfolio"

Button.

Each analysed portfolio has a myriad of useful information for users to analyse the health of the portfolio:

Asset: Coin or Token number in the wallet Rend. 1y: Last year's portfolio return Vol. 1y: Last year's portfolio volatility Sharpe 1y: One year Sharpe Ratio Trend 1y: Graphical portfolio trend of last year

DR 1y: One-year Diaman Ratio DR 3m: Three months Diaman Ratio

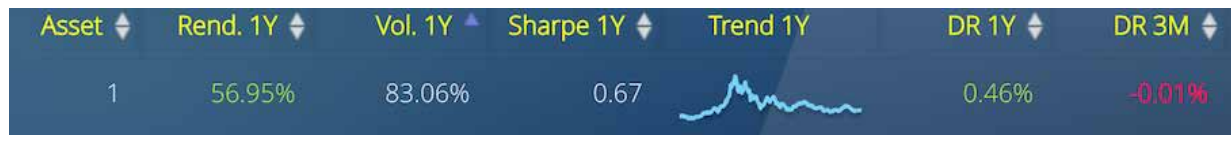

.

At the bottom of the dashboard are buttons for modifying portfolios.

The first button enables users to download their portfolio data and position into an Excel sheet. The middle button gives users the ability to modify their portfolio's name, copying or saving it as a Benchmark. The last deletes the portfolio.

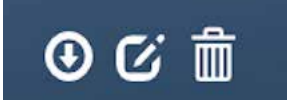

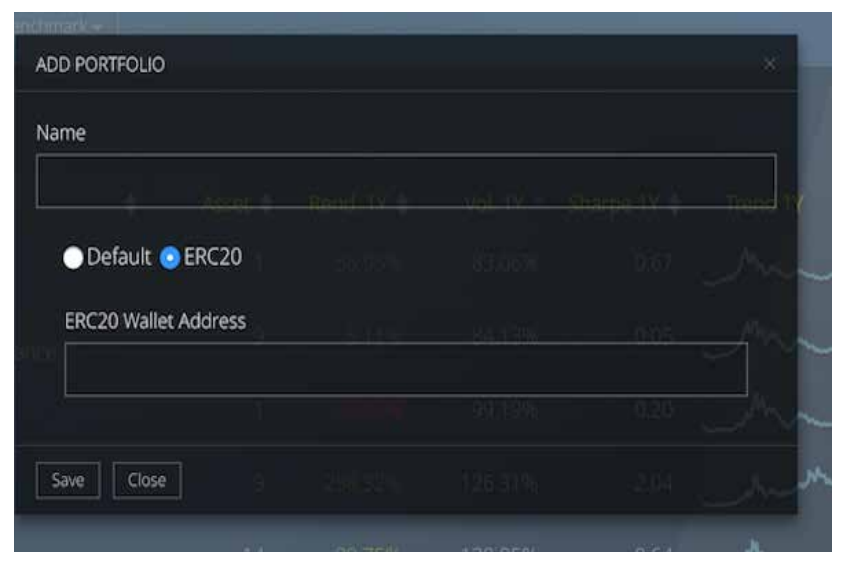

It is possible to analyse the Wallet also from the browser of a mobile phone in vertical or horizontal mode as show in the example picture, simply trough the Safari application and the login.analyser4crypto.com website and the login button.

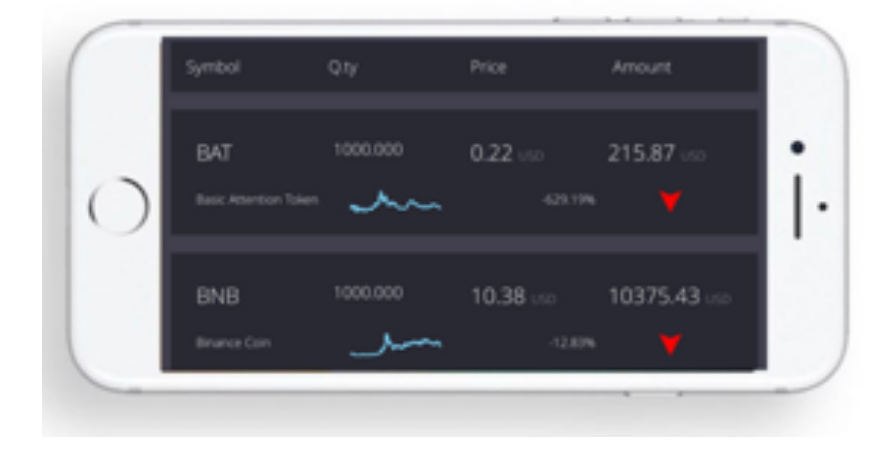

<- Once the window is open, users can assign a name to the portfolio, select ERC20 and enter the Wallet address in the space provided. The software will automatically acquire the portfolio in a few seconds (depends on the number of Tokens in the portfolio) .

Once the Tokens are acquired, any Token or Coin currently not present in our databese will be reported. At the moment over 1800 tokens are already stored

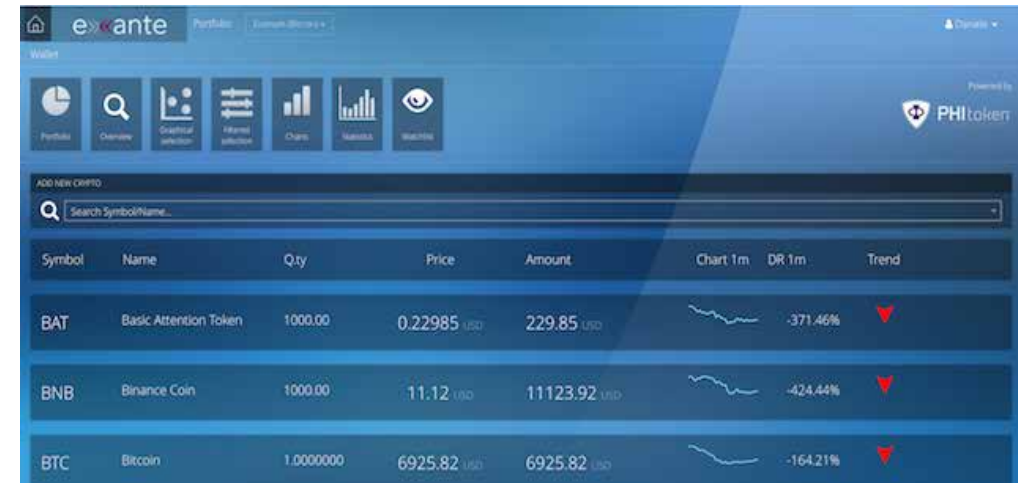

At a glance, users will be able to monitor the trend of their Tokens, with the quantity held in the uploaded Wallet, the current price (updated every 10 minutes) and consequently the total amount in Dollars. Furthermore, users can analyse the trend chart of a single Token, the Trend value deriving from the DIAMAN Ratio at one month, and the technical purchase signal (green arrow = BUY), attention (yellow equal symbol), or sell (red arrow symbol = SELL).

Subsequent chapters of this manual will explain how to use the DIA-MAN Ratio a month to make effective Timing on the markets.

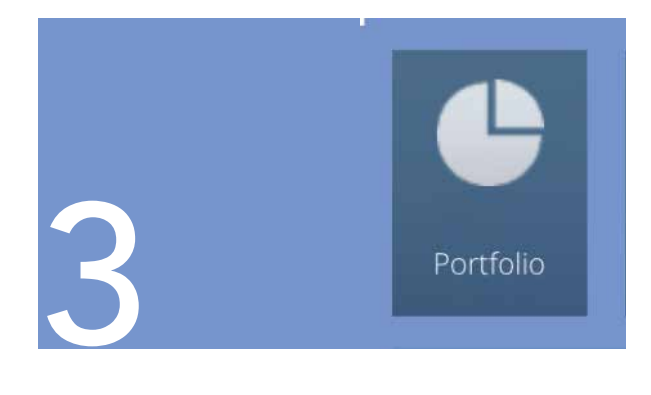

## Portfolio

Three sections form the first operational page of Analyser4Crypto software:

1) Composition Pie chart of investment sectors (with relative diversification bar) 2) Composition Pie chart of referring benchmark

3) Sectors Table

The first section gives an insight into whether the portfolio is equalised and di versified in sectors where projects related to Coins or Tokens held work. As stated in the introduction, diversification is key, however, buying cryptos related only to blockchain projects touting themselves as alternative to Bitcoin is not real diversi fication, because the risk is concentrated only on one specific sector.

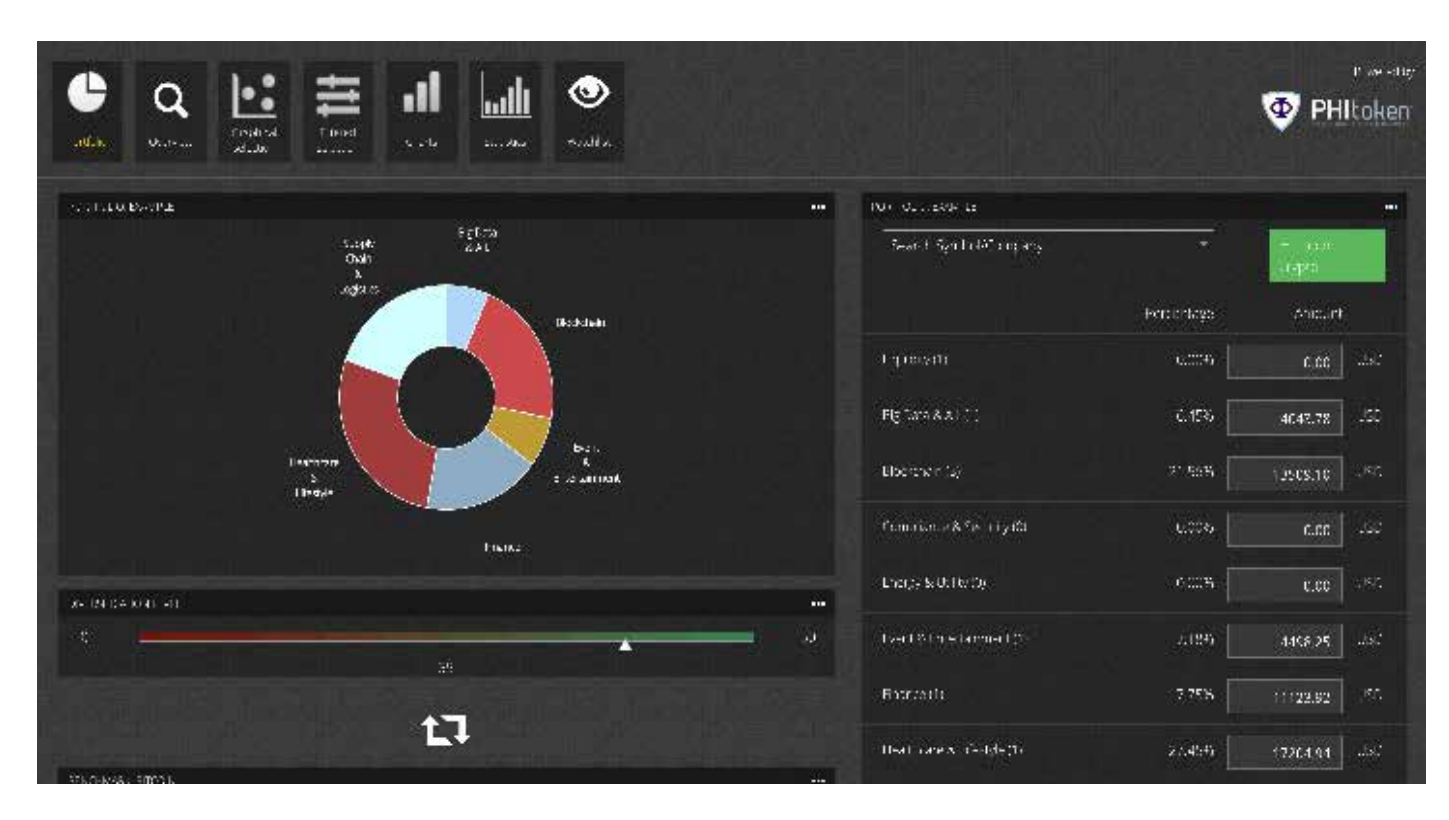

True diversification involves buying Tokens related to me dia, finance, Healthcare, Cyber Security, or other diverse sec tor, potentially reducing syste matic risks of investments.

Analyser4Crypto is the only one software in the Market that allow the users to select the Crypto through the industrial sectors.

Clicking on a specific part of the pie chart takes the user to a second page (otherwise hidden) containing analysis related to the particular sector of interest's investment.

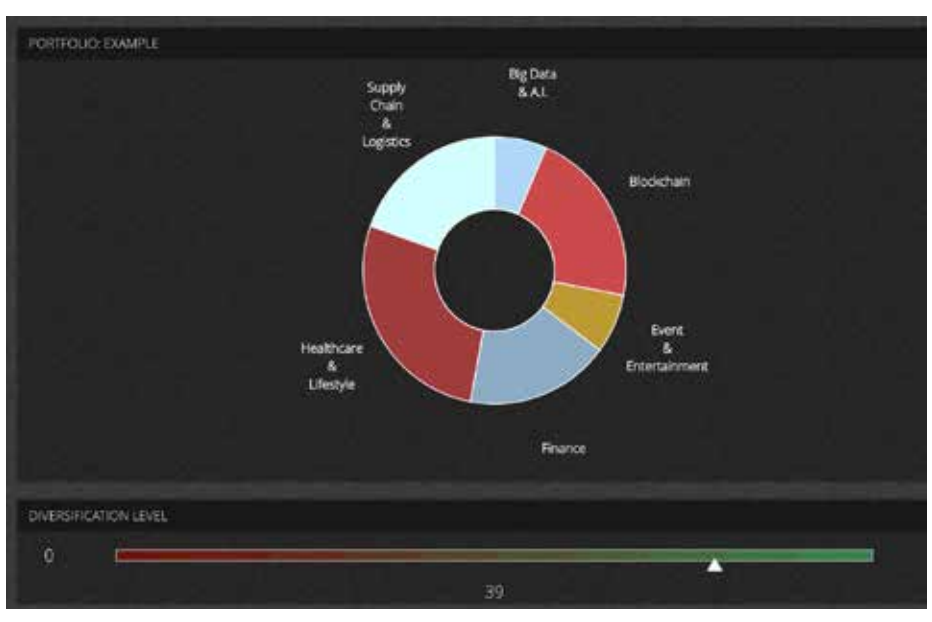

Users will be able to analyse every single Token or Coin in the specific sector and also can modify the quantity in the portfolio if a particular Token is considered under or overvalued compared to another.

On the right side of this section is another pie chart representing tokens of the same sectorial category (indicated on the up left). The right section represents the same Tokens based on the relative's quantities possessed, this quantity can be modified at will clicking on this, re-writing the wished amount and clicking "Save".

WARNING: This operation will only be executed on Analyser4Crypto software and NOT on related wallet synchronised. To make this changes in the user's wallet, they will have to make the same token exchange on exchanges where the Tokens are physically settled..

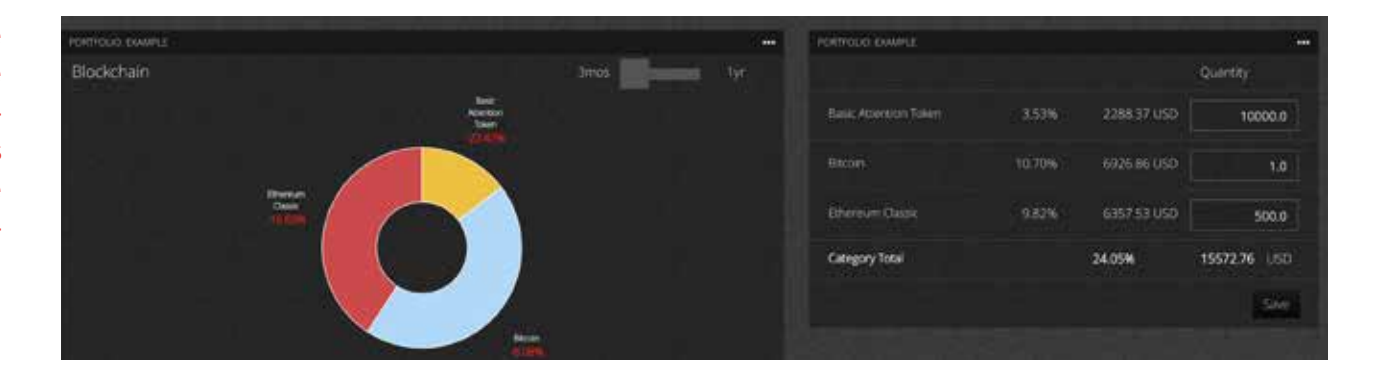

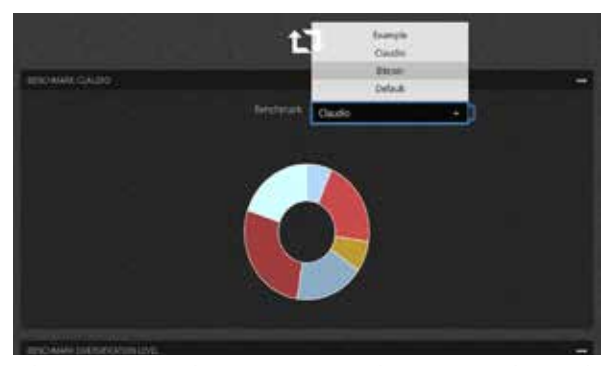

The second section, the Benchmark section, has been created for investment portfolio with another one. For example, if you want to see what factors can bring the purchase of some Tokens compared to another already held, simply copying From that moment every modification carried on the portfolio can be compared with the old portfolio (benchmark) to give an idea of the differences from the statistic point of view.

To do this operation, you have simply to copy a portfolio as benchmark on the dashboard page; return to the portfolio page and select the new benchmark clicking on the scroll button you can see in the picture in this page.

The third section is analytical, allowing users to take control quantities invested in a single sectors. Users can import their Wallet by either:

a. Introducing a portfolio from an Excel sheet

b. Synchronizing a Wallet by adding tye address

To start the procedure click on the right button, import portfolio and follow the process below.It is also possible to select a Crypto Asset quickly from the bar on the top left of this section, inserting the name or the symbol of the Crypto Asset

In this section, there are twelve different Business sectors for building portfolio diversification of Sectorial Micro Asset Class.

Concentration on a specific business area without true diversification can expose investors to unwarranted risk exposure and massive loss compared to those diversifying across different classes.

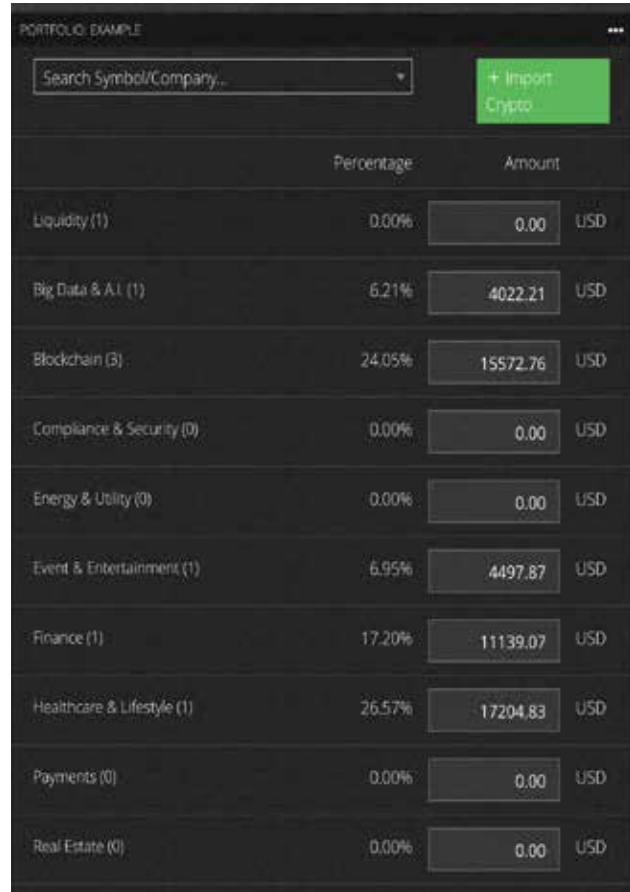

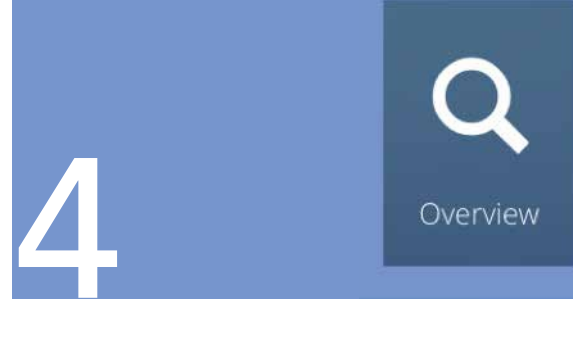

Overview

The Performance Attribution is an essential tool for analysing Crypto Assets portfolio.

Understanding which Token or Coin is contributing positively There are Momentum's profitable strategies based on indexes which enables the substitution of bad positions in the portfolio with different assets for better performance.

Analyser4Crypto users can choose which index is the most suitable for drawing up a list that classifies the Tokens owned (or analysed) to understand which ones to replace and which ones to keep.

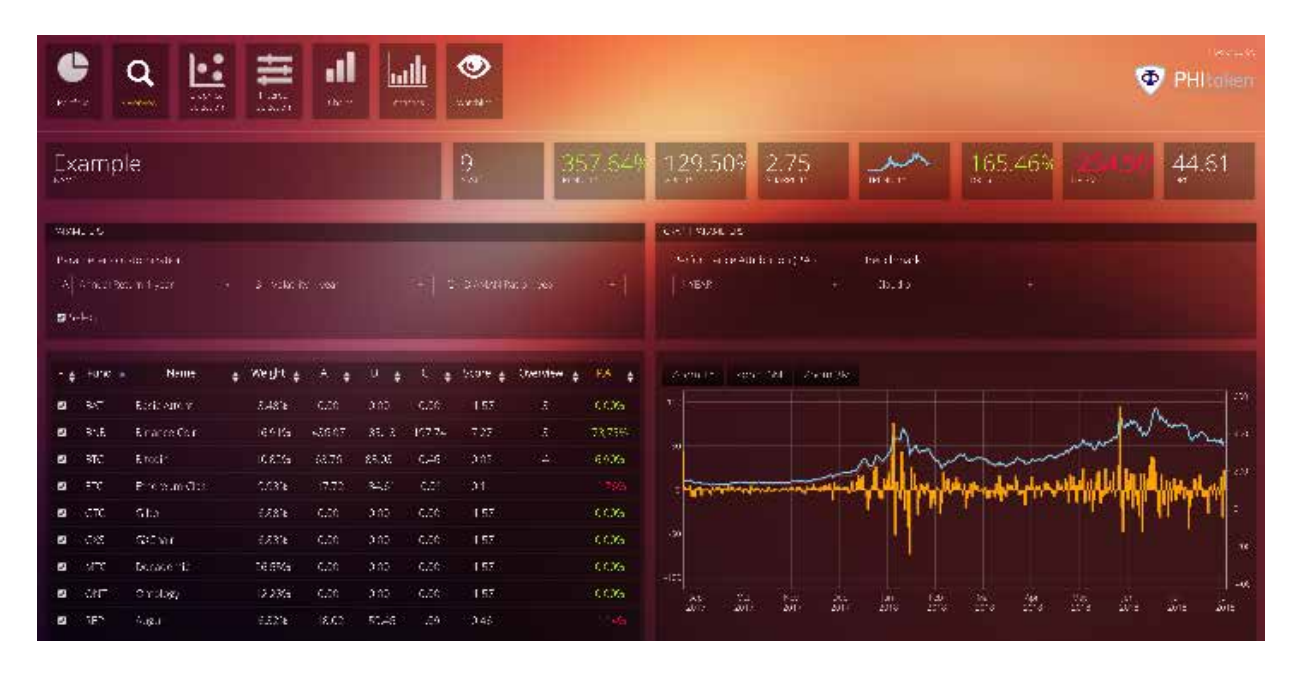

One of the best financial practice is to own 20 different positions and replace the worst 4 or 5 positions every month with others with more likely to grow in the future.

Best future growth's possibility is usually shown by the DIAMAN Ratio index, a Trend index, which can predict the future expected return of the same trend.

The Assessment page is divided into three sections:

a) The horizontal bar of the portfolio for necessary information

b) The Performance Attribution section with three indexes to select

c) The customizable graph to analyse the portfolio trend.

The horizontal bar provides a series of intuitive and useful information for the user described below.

#### From left to right:

- i. Name of the portfolio under analysis
- ii. The number of tools in the portfolio
- iii. 1 year returns
- iv. 1-year Volatility
- v. one year Sharpe Ratio
- vi. Trend and historical series
- vii. 1-year DIAMAN Ratio
- viii. Three months DIAMAN Ratio

The right-hand side shows the historical graph of the portfolio over the year. Duration of the chart can be customised by clicking on the bar at the top left and specifying the start and end dates of the period to be analysed.

It is also possible to compare the portfolio's historical series with a benchmark of your choice from the saved ones. This enables users to examine the modifications made or build a portfolio from the analysis.

The orange histograms show the returns obtained in the single period in absolute value.

The left part is an analytic representation of the portfolio with all the selected Crypto Assets.

357.649

129.50%

 $2.75$ 

The various columns represents the following values:

i. Symbol

 $\frac{9}{65}$ 

- ii. Name
- iii. Weight
- iv. Index A
- v. Index B
- vi. Index C
- vii. Score
- viii. Overview
- ix. Performance Attribution

The three indicators can be changed at will by the user at the top of the section, to obtain the ranking (represented by the Score column) based on the preferred indicators.

For example, to make a Momentum strategy:

Indicator A: Diaman Ratio 1 month Indicator B: Diaman Ratio 3 months Indicator C: Diaman Ratio 6 months If a more conservative strategy is applied, based on efficiency indicators, the configuration could be:

**DR TV** 

165.46%

**DR TM** 

Indicator A: Sharpe Ratio 6 months Indicator B: Sortino 6 months Indicator C: Ulcer Index 6 months

This tool also allows to verify that performance of crypto assets without needing to invest in them by merely removing the blue flag on the left.

The Overview column allows, if you scroll over it with the mouse, to see which other portfolios this Crypto Asset is present.

The P.A. column (Performance Attribution) shows the net investment of a single Crypto Asset to the overall performance of the portfolio.

For example, if a Crypto Asset weighs 10% of the portfolio and has achieved a performance of 20% in the year, this column will be written 2% (or 20% for 10% of weight in the portfolio).

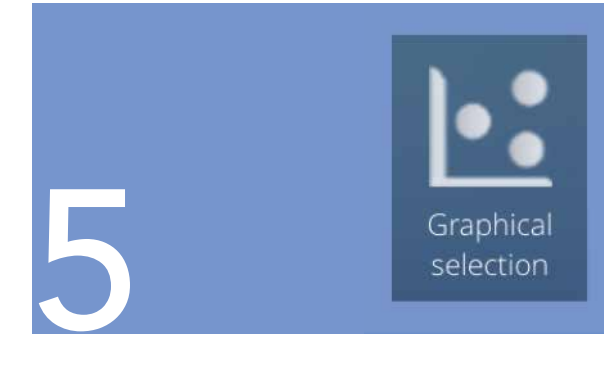

## **Graphical** Selection

The Graphical Selection page offers an intuitive and quick tool for finding out the best investment opportunity for a Crypto Asset among a reference basket (in our case "activities sectors"). The cartesian graph is completely customizable according to the user's needs, being able to choose which indicator to use 1) X axis (typically a risk indicator),

2) Y-axis (usually an efficiency indicator),

3) bubble size (very useful the volume of daily exchange)

4) and color (from red-worse, green-better).

Bubbles with more prominent border represent Crypto Assets in your wallet, making easier to understand if they are excellent choices or if other Crypto can replace them.

Users can toggle whether to see all of available cryptos or only those in their Wallet by moving the rectangle in the upper right. They can also choose all sectors of activity (categories) or just a specific selection by selecting from the drop down menu top right.

The X and Y axes can be customised by clicking on the drop-down menu of the band represented by the figure above, as well as for the colour indicator and the bubble size.

This analysis tool will become more and more useful as the timeline of Cryptos supported by the software grows, providing more precise and useful for making investment choices.

Users will be able to access a wide range of configurations for asset management strategies such as the "Momentum" or the best Crypto that are growing at the

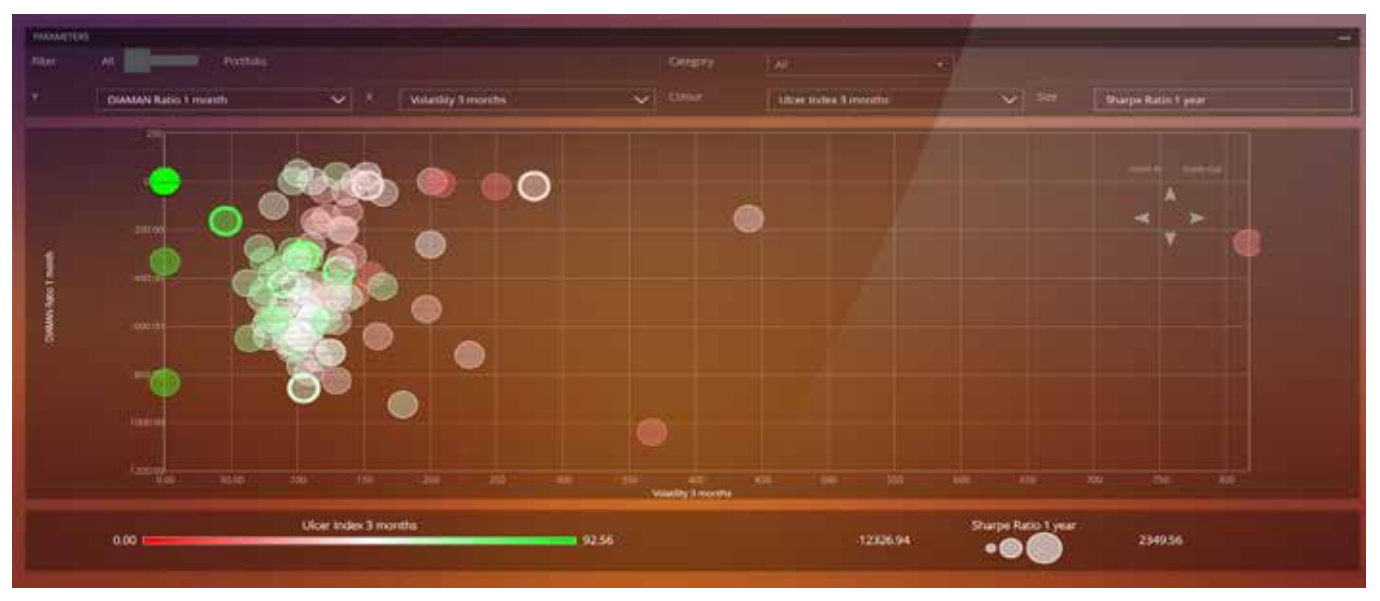

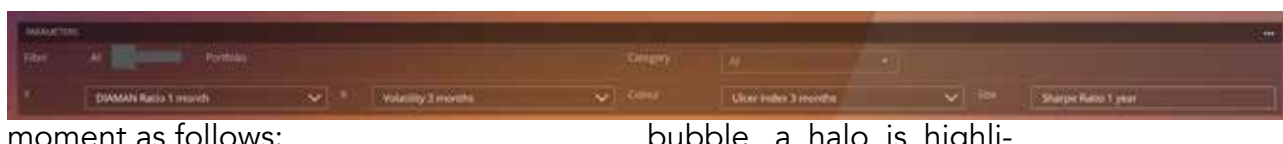

X - Diaman Ratio 3 months Y - Diaman Ratio 1 month Colour - Sharpe Ratio Size - Volume In this case, it is necessary to select the larger and green bubbles at the top right of the screen.

In the following images below, we will be using Bitcoin - the undisputed king by volume - to examine this layout.

Moving the mouse to the centre of the

bubble, a halo is highlighted as shown above (which has entirely different volumes compared to the other Crypto Assets).

WARNING: sometimes clicking on the bubble does not open the next page as it should. This is due to the browser being used. Please reloaded the page!

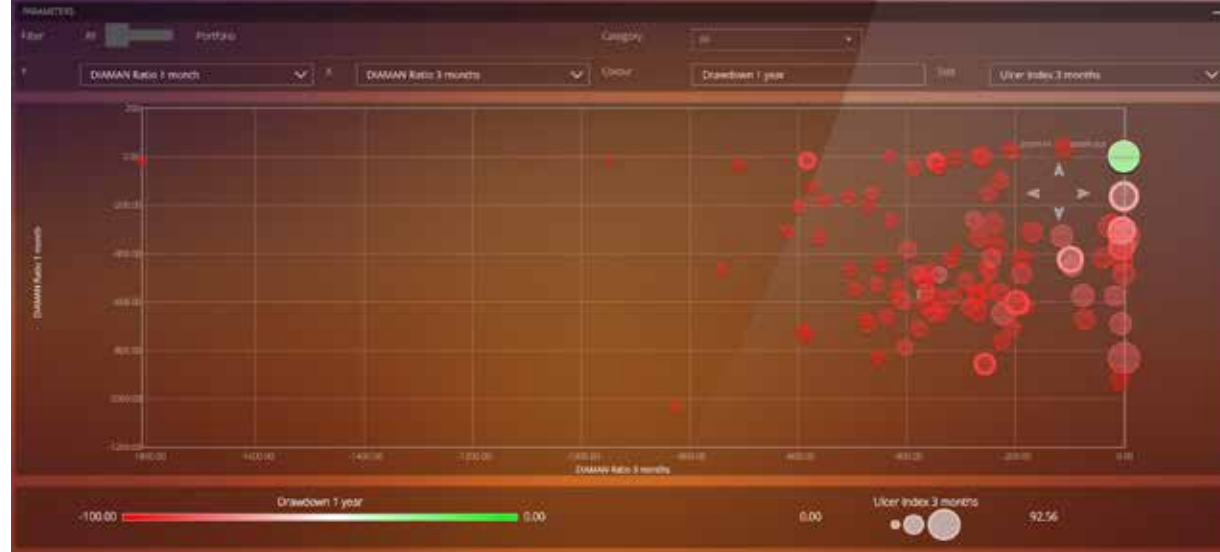

Clicked on the bubble. A pop-up will highlighting important data about the selected asset:

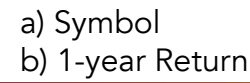

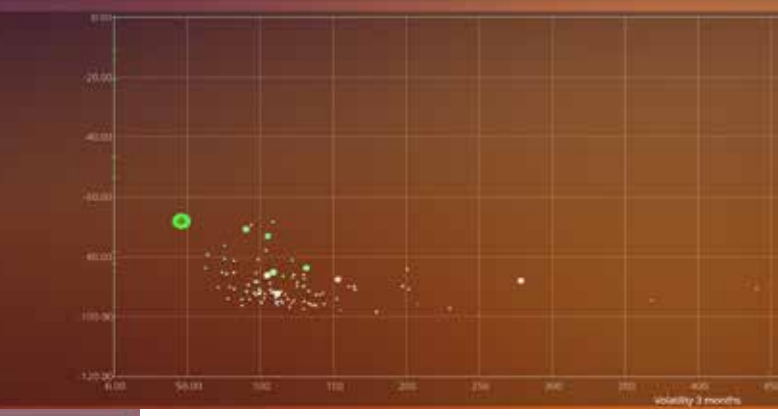

- c) 1-year Volatility
- d) 1-year Drawdown
- e) 1 year Sharpe Ratio
- f)) 1-year DIAMAN Ratio
- g) Daily Volume
- h) Membership category
- i) Price updated to the last 10 minutes

It's possible to insert the Bitcoin quantity owned in the Wallet, to keep up to date with the overall value of the investment.

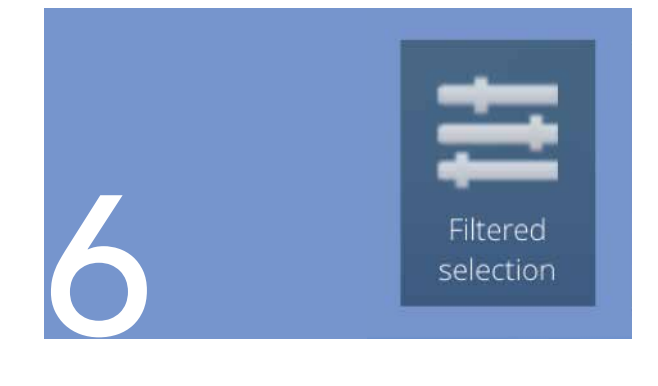

## Filter Selection

One of the most potent Tools in Analyser-4Crypto is the filter selection which allows users to locate investment opportunities under a few clicks.

The upper bar guides the selection process, starting from the category that can be selected from the drop-down menu on the top right.

Once the category of interest (or all by default) has been selected, users can select up to three indicators (A, B and C) of

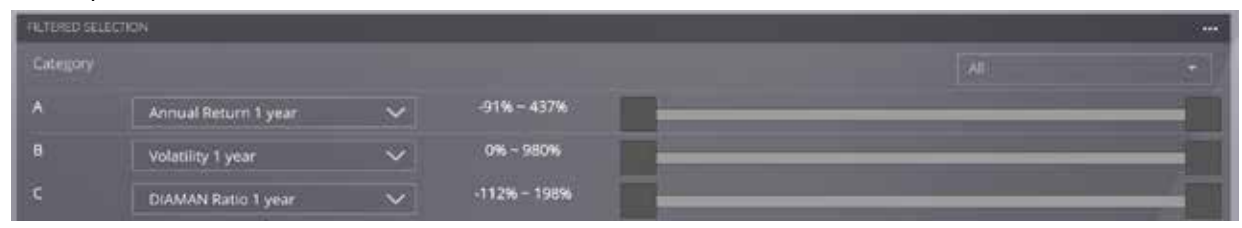

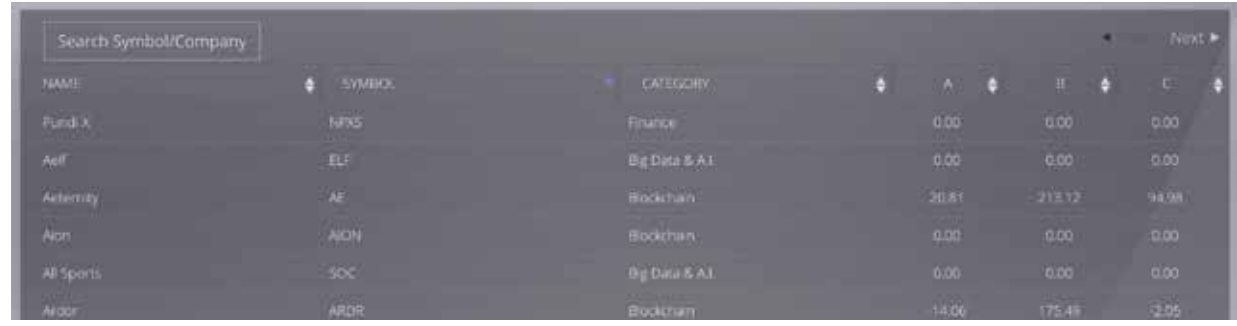

their choice and reduce the analysis range by moving the left square to the right or from right to the left (for example in the case of Volatility that should be minimized and not maximized.)

As the range of the three selected indicators is reduced, the number of Crypto Assets that correspond to our selection is also reduced.

The Crypto can be ordered by one of the three parameters or even in alphabetical order by clicking on the distinctive white darts.

If you want to select a specific Crypto quickly, enter the name or the symbol on the box on the top left "Search Symbol/

#### Company"

Clicking on a Crypto Assets appears on the right the historical series with main statistic indexes:

- a) Symbol
- b) 1-year return
- c) 1-year Volatility
- d) 1-year Drawdown
- e) 1 year Sharpe Ratio
- f) 1-year DIAMAN Ratio
- g) Daily Volume
- h) Membership category
- i) Price updated to the last 10 minutes

In this pop-up, it is possible to insert the quantity owned in the Wallet. Users can stimulate past performance for both real and virtual portfolios.

Under the graph, there is the website of the selected crypto for further research and analyse before investing (always recommended).

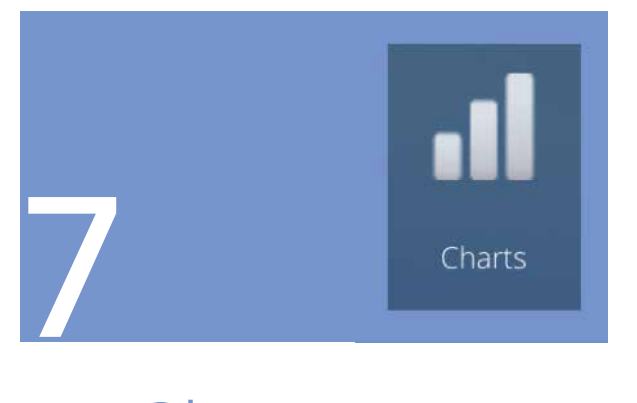

#### **Charts**

It's possible to analyze the whole investment portfolio over the course of the year in the "Charts" section.

If you want to compare the portfolio with a benchmark, for example, Bitcoin or a previous portfolio, move from "no" to "yes" the bar top the graph.

 If the graph starts at a value below 100, it means that not all selected Crypto Assets have a year worth of history, so the yield calculation model does not take this into account until the historical series of the missing Crypto Asset starts.

To give a practical example, if we have a portfolio consisting of two Crypto, the first for a weight of 60% and the second of 40% that has 10 months of life, the graph calculates the returns of the first (starting from base 60) and then consider the performances of the second after two months.

It is like having invested 100% on the first Crypto for two months, then 40% of the same was sold to buy 40% of the second and from that moment the portfolio considers the yields of both Crypto.

**Tina Benchman** 

If you want to know how much money would have been needed a year ago to

get today's value, you can select to activate normalization at time T (today); in the example to have around 3000 € today it was enough to invest about 60  $\epsilon$  with the wallet, while it was necessary to invest 1000 € in Bitcoin.

**O** PHI

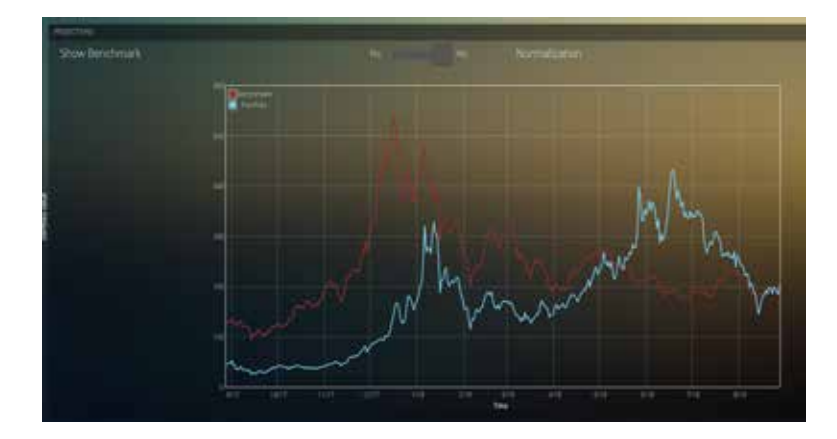

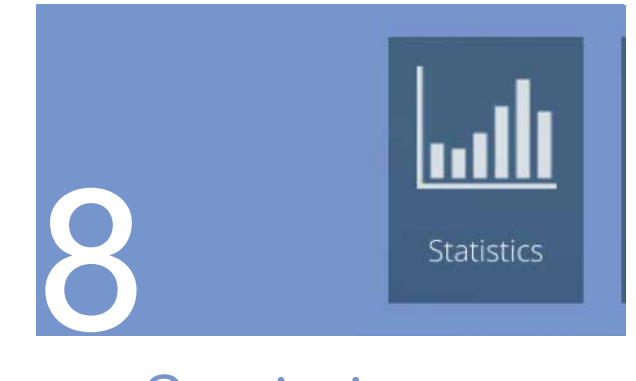

### **Statistics**

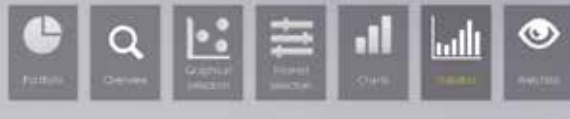

If you want to have an overview of the leading portfolio statistics, the statistics key allows you to analyse these statistics with visual indicators.

A pie chart highlights the various Crypto Assets in the wallet using different colour. Clicking it opens a pop-up window for analysing a single Crypto.

Below are the primary statistical indica-

tors applied not to the single Crypto but of the entire portfolio compared to the Benchmark. The indexes are:

- a) 1-year Performance b) 1-year Volatility
- 
- c) 1-year Drawdown
- d) 1 year Sharpe Ratio
- e) 3 months Diaman Ratio
- f) 1-year Diaman Ratio

A separate notation deserves the Drawdown chart and the Ulcer Index.

These two deterministic determinants of risk and not based on typical mean and variance concepts of finance are significant to compare and select Crypto Assets and to make the portfolio more efficient.

For those wishing to deepen the Drawdown, kindly visit DIAMAN SCF blog,

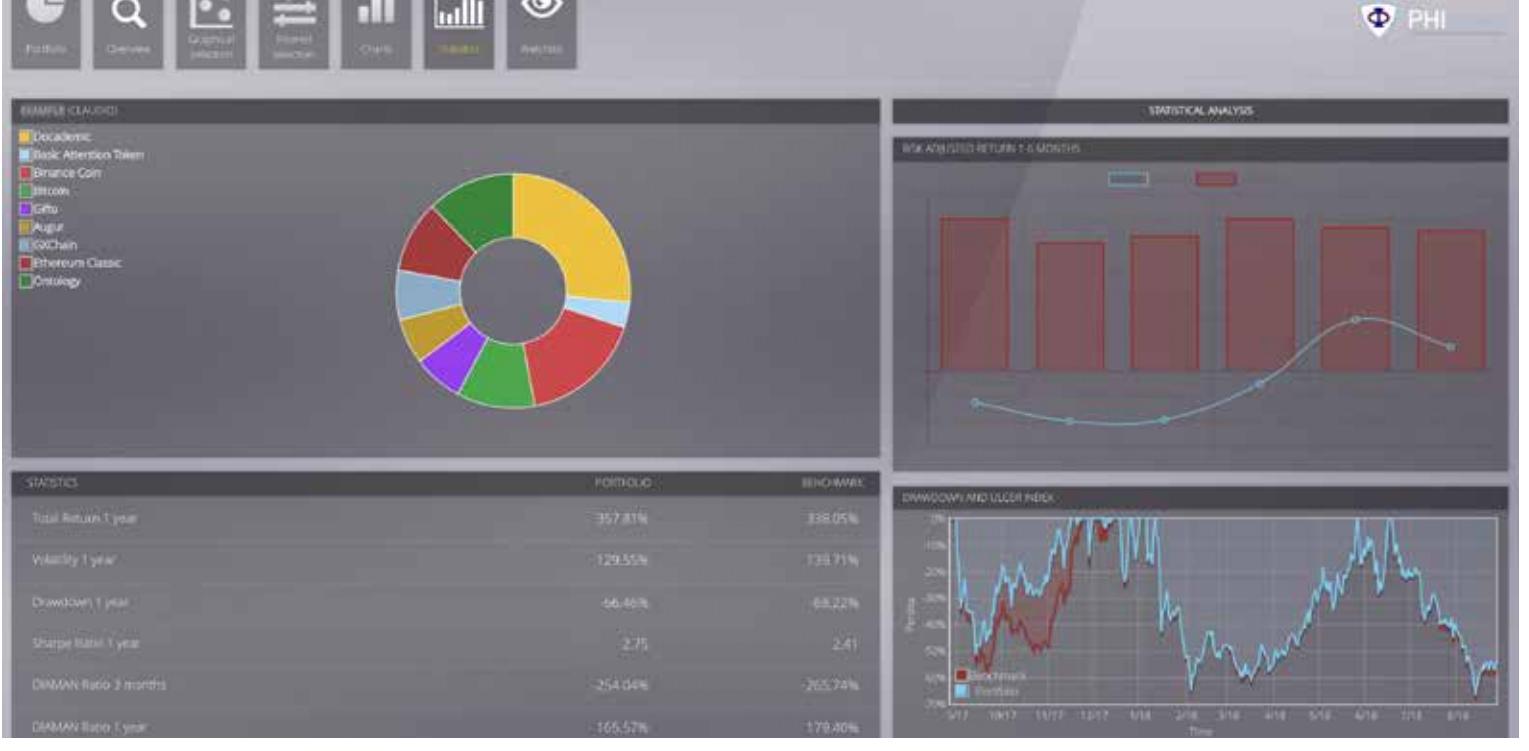

particularly this entry: https://www.diaman.eu/ single-post/2018/06/24/A-Deterministic-Indicator-of-Real-Risk

while for those wanting to understand the Ulcer Index better can read this: https://www.diaman. eu/single-post/2018/07/07/How-is-big-the-Ulcer-caused-by-Financial-Markets.

This chart practically show only the loss respect a precedent maximum to the new ones. Basically you can see only the periods when the investment was below the previous maximum combined with the time needed to recover the new highs are highlighted.

It is handy to understand if the portfolio is susceptible to great losses but also relative to its ability to recover.

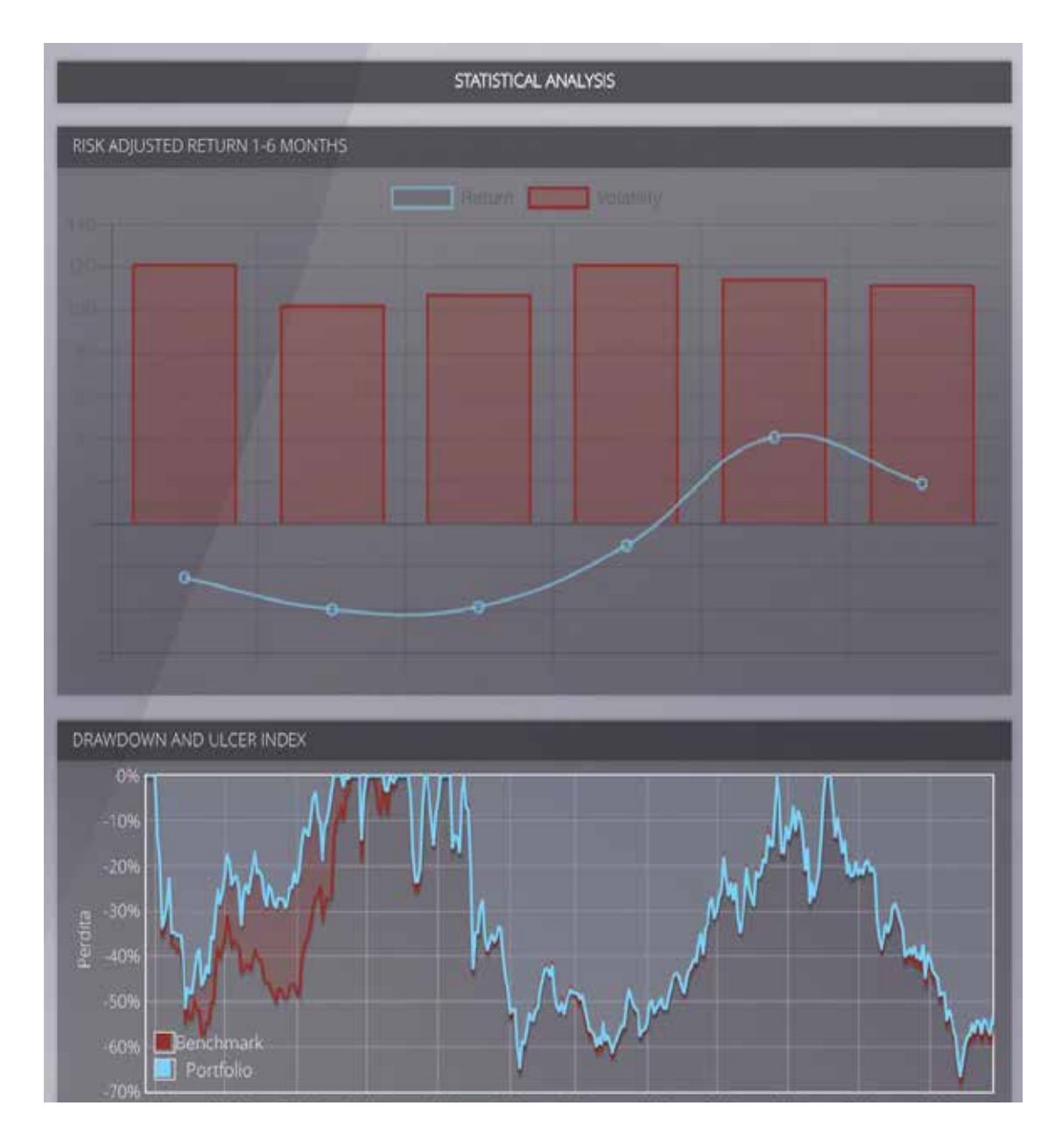

## Tell a Friend 9

To promote the Analyser4Crypto platform, we decided to use a method already successfully tested for the EXANTE Funds platform which rewards those referring people interested in using an Asset Allocation platform for Crypto Assets.

For each suggested email address, three credits will be assigned; the maximum number of emails that can be reported is 55, so you can quickly accumulate 165 credits. Credits are convertible on a 1: 1 ra-

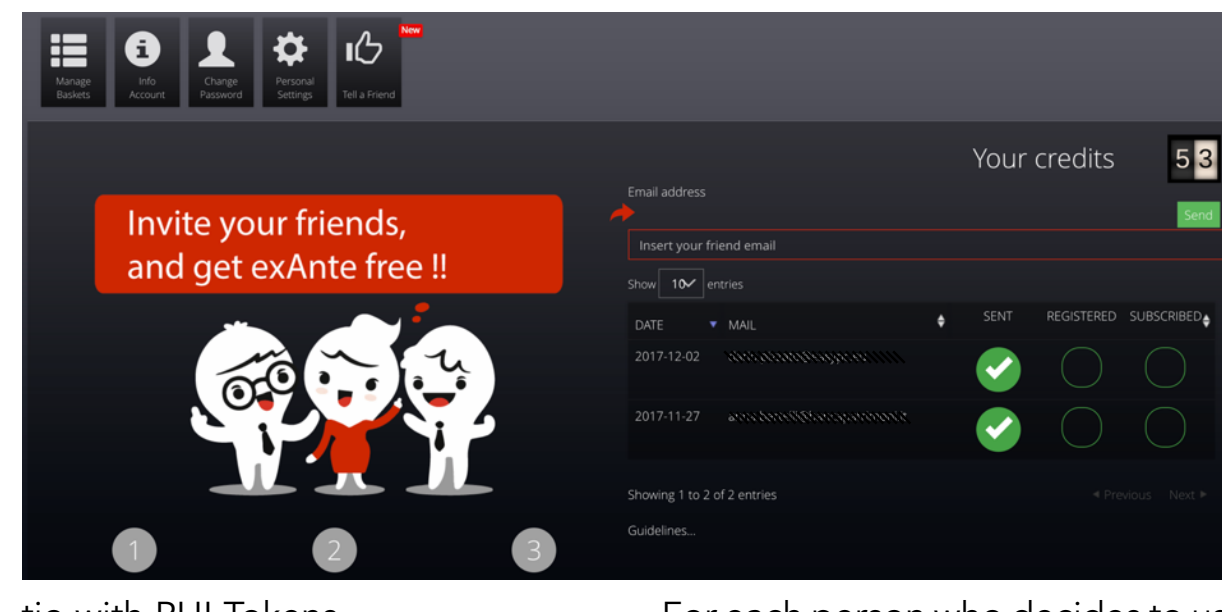

tio with PHI Tokens.

We will send an email invitation on your behalf to the email addresses submitted, explaining the advantages of Analyser4Crypto for the selection and active management of Crypto Assets.

For each friend, you register you will get another 8 credits, so in the second phase, you will get a maximum of another 440 credits.

For each person who decides to use Analyser4Crypto after September 21, synchronising their Wallet and proving to possess the PHI Tokens deposited in it, you will acquire another 34 Credits.

This means that if all 55 people are using the platform after September 21 you could get another 1870 Credits.

This incentivized model has been designed to ensure that those directing investors to the platform

genuinely seek to communicate interested people and not fake or random entities.

Previous experience with EXANTE Fund has provided with impressive statistics:

20% of those enrolled in EXAN-TE use Tell a Friend inviting their friends

26% register to understand how the software works

14% buy the software at the end of the process.

This means that this mode is able to create a virtuous spiral that leads to viral distribution.

For this reason, we decided to set a budget of 75,025 PHI Tokens to be allocated to the first phase of the campaign. After which, we will analyze the conversion rates and

based on the results, we will set a second distribution phase, where we could change the number of tokens offered and also the conversion rate.

To redeem Credits, you will need to send an email to info@phitoken. io and ask for the redemption of credits and moving into your PHI Token wallet.

To avoid being invaded by conversion requests for small amounts, it will only be possible to convert Credits to PHI Tokens after reaching a minimum of 250 Credits.

The previous campaign increase the users of the platform of more than 4.000 new costumers.

A new starting of the "Tell a Friend" period will be communicated via e-mail to all the subscribers of the platform.

#### Powered by:

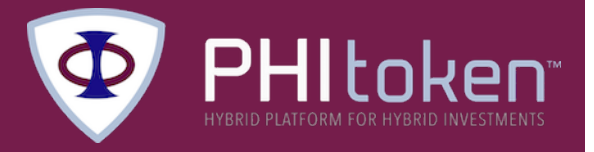

If you have not already done so, go to login.analyser4crypto.com, register to use our Asset Allocation software for free, and improve your risk-return ratio.

If you need information or support, you can write to info@phitoken.io.

And do not forget, if you like the software, all you need is to have at least 500 PHI Tokens in your wallet to use our services for free. Hurry before the price goes up!

# 10

#### Focus

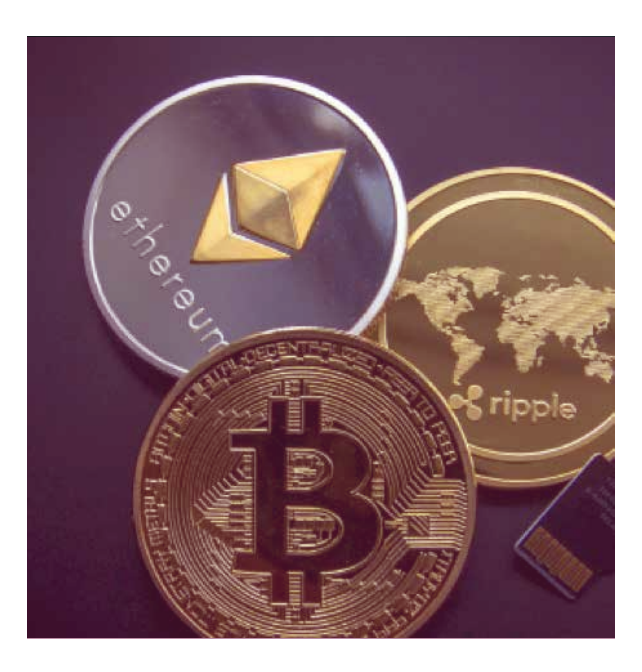

### Market Timing with DIAMAN Ratio

The DIAMAN Ratio is a deterministic in dicator created by DIAMAN in collabora tion with Prof. Bertelli of Siena, which can give value to the market trend.

We've applied the DIAMAN Ratio to se veral Cryptos to check performance and have a practical application Without any optimisation, the DIAMAN Ratio can obtain better returns than the Crypto Currencies, reducing the maximum loss at the same time

Why does this not surprise us? Because market timing works excellent in times of market crisis, for example in 2003 and 2008 those who benefited from our mo dels lost much less than the market and therefore obtained a "risk-adjusted performance" (correct return for the risk assumed ) much better than the "Buy and Hold" strategy (buy and keep invested).

#### MARKET TIMING VS BUY & HOLD

While the Buy and Hold strategy has many proponents who will swear by it as a su perior strategy, we are convinced that our job is to reduce the risks to investors and protect them from monumental losses so metimes often attributed to Murphy's law.

#### PROS AND CONS

It is difficult to return the same returns of the stock during market growth due to the false signals, hence the need for market timing to avoid the significant losses that sometimes happen on the markets.

For sixteen years, we have gained sub stantial experience and developed robust models for market timing on the stock markets, culminating in the development of our groundbreaking statistical indica tor, DIAMAN Ratio, that was presented at various international conferences and published on Wilmott Magazine in 2014.

The Diaman Ratio functions as a trend in dicator. If it is positive that means there is a definite trend, if it is close to zero, it means that there is no clear trend, and if it is negative, it means that it is better not to invest in that asset.

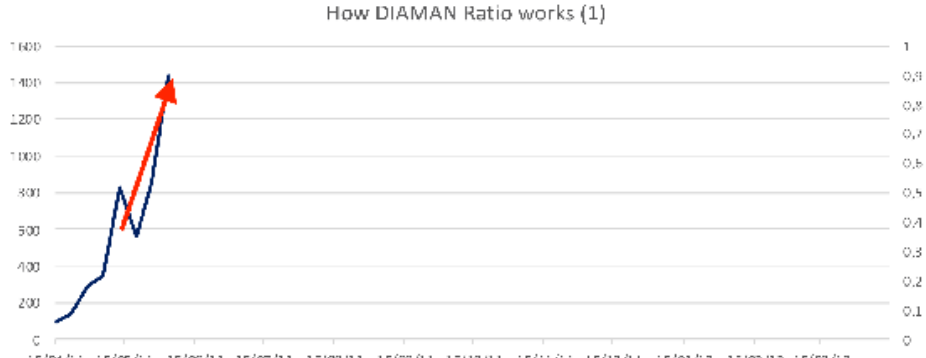

15/01/11 15/05/11 15/06/11 15/07/11 15/03/11 15/03/11 15/10/11 15/11/11 15/12/11 15/01/12 15/02/12 15/03/12

To give an example, we took the price of Bitcoin in an unassuming era, April 2011 to be exact. During this period the Bitcoin has undergone a sharp rise with an apparent trend.

The DIAMAN Ratio at one month, in this case, was positive and therefore the signal was to invest in Bitcoin and this allowed to benefit from the substantial rise in price.

Then the price quickly came back from the highs and then the DIAMAN Ratio a month promptly returned to 0 and became negative, at which point the sales signal was triggered.

This activity, carried out over time,resulted in riding the positive waves of market trends that are often incredibly profitable in a short time.

It was also able to avoid, even with some inevitable false signals, the negative patterns that in some cases have brought the price of Bitcoin lower than 90% of its value, as you can see in the next page chart.

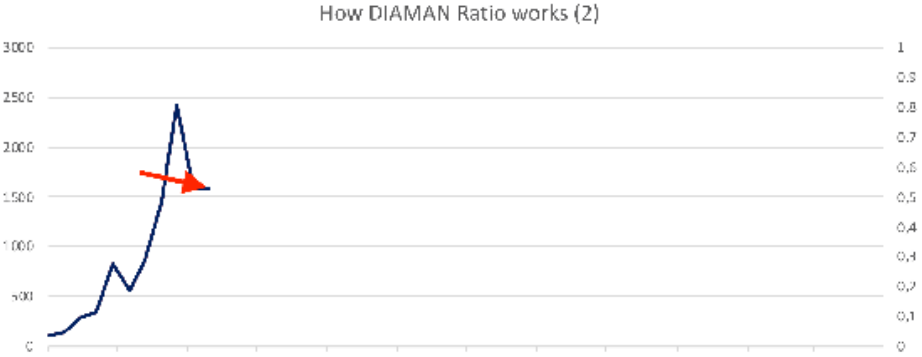

15/04/11 15/06/11 15/06/11 15/07/11 15/08/11 15/09/11 15/10/11 15/11/11 15/12/11 15/02/12 15/02/12 15/03/12

This signal was then confirmed in the following months, where the Bitcoin suffered a downturn and therefore the DIAMAN Ratio, as cynical, continued to indicate that it remained out of the market.

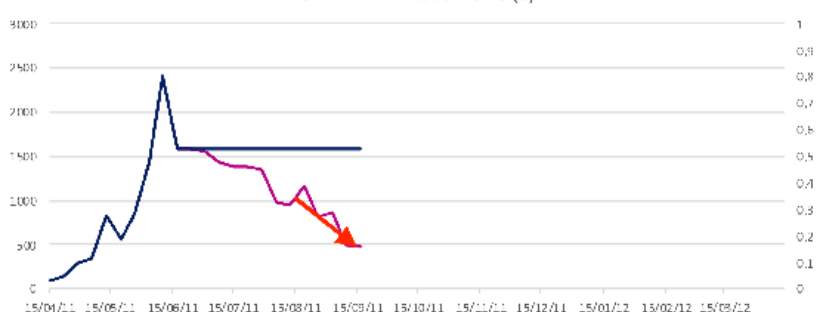

How DIAMAN Ratio works (3)

15/04/11 15/08/11 15/06/11 15/07/11 15/08/11 15/03/11 15/10/11 15/11/11 15/12/11 15/01/12 15/02/12 15/03/12

**SHDI**  $0.9$ 2500  $0.8$  $0.7$ 2000  $0,6$ 1500 11.5  $0.4$ 1000  $0.3$  $0.2$ 500  $\mathbf{0},\mathbf{1}$  $\overline{D}$  $\overline{0}$ **Algebra CARGIN Sycally** 12 Sugit2

How DIAMAN Ratio works (4)

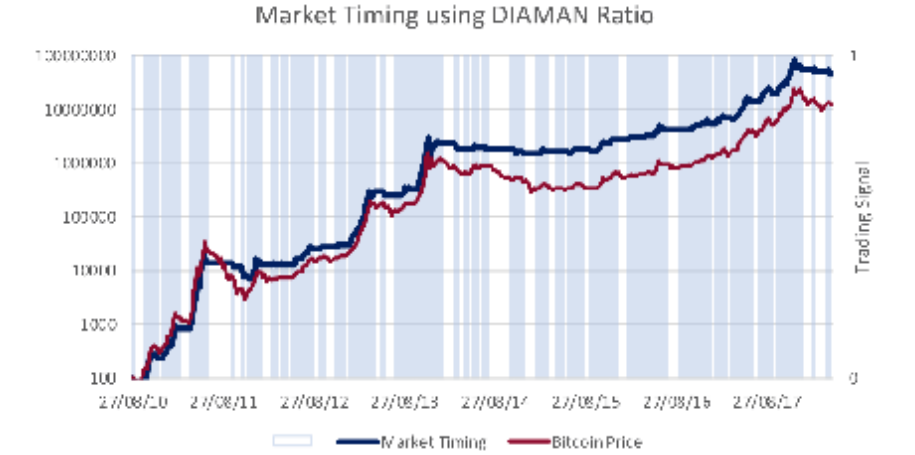

The reason why we expected the timing on crypto assets to be profitable, is due to the enormous volatility and colossal recovery capacity of this particular asset class.

As explained in several posts on the Drawdown, a Deterministic maximum loss indicator of 80% loss requires a recovery of 400% to return to the initial value, making it advisable to set stop-loss at 50% for significant advantage compared to the buy and hold strategy with its imperfect market entry.

In its nine years of existence, the history of Bitcoin has proven that there were many opportunities for entry and exit, as well as the false signals, but if you look at the long-term, the performance obtained with the Market Timing thanks to the DIA-MAN Ratio it was enormously superior to the already incredible performance of Bitcoin.

If we consider the reduction in volatility and risk assumed (the maximum drawdown has gone from 91% to 65%), the so-called Risk Adjusted Performance is

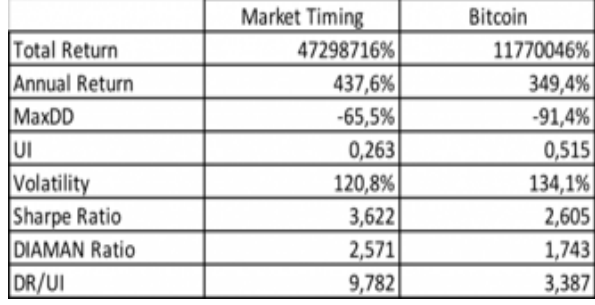

apparently in favour of Market Timing, as also highlighted by the Sharpe Ratio and the relationship between DIAMAN Ratio and Ulcer Index.

But how do one use this indicator to make Timing on Crypto effectively? Simple, it starts by registering on login.analyser4crypto.com where users can check the DIAMAN Ratio for one month (faster and more useful for the daily timing) or the DIAMAN Ratio to three months for hundreds of crypto assets, giving an unprecedented understanding into in which crypto to invest without having to passively suffer the massive losses that sometimes accompanies the market infamous volatility.

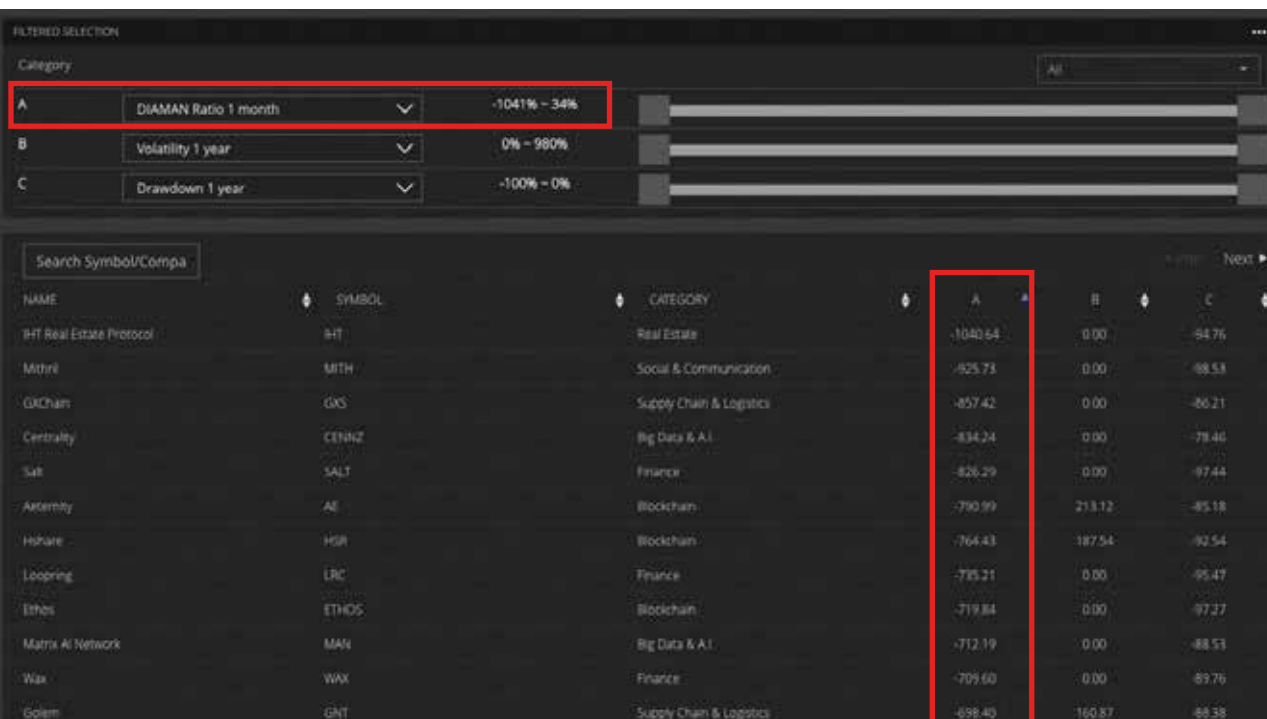

If you wish to better understand the functioning of our new free software for Asset Allocation and the indicators contained, we invite you to read the EXANTE Website at www.ex.ante.it

For those wishing to have more technical information on the DIAMAN Ratio, you can download the paper from this link www.phitoken.io/documents.

Using the "Filter Selection" section and selecting the "DIAMAN Ratio one month" as indicator A, it is possible to quickly order the tokens in the database from the best to the worst, simply by clicking on the white arrow next to the column. Since the DIAMAN Ratio is a statistical indicator, no responsibility can be attributed to DIAMAN Capital for its possible use in the trading optics of Crypto Assets. No responsibility can also be attributed to DIAMAN Capital for what is written in this manual.

We invite you to read the disclaimer at the bottom of the page for more information about it.

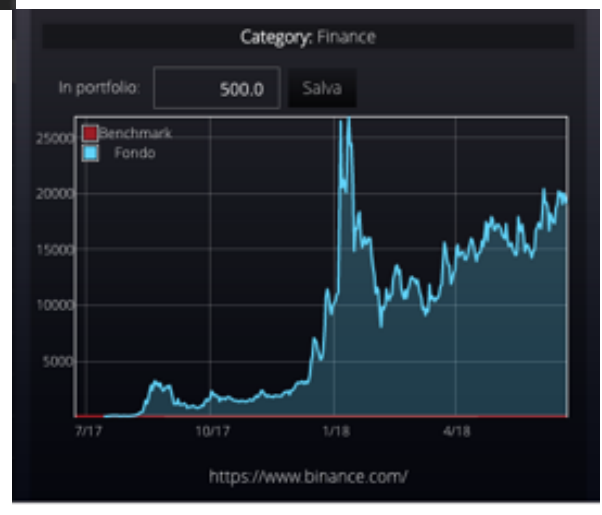

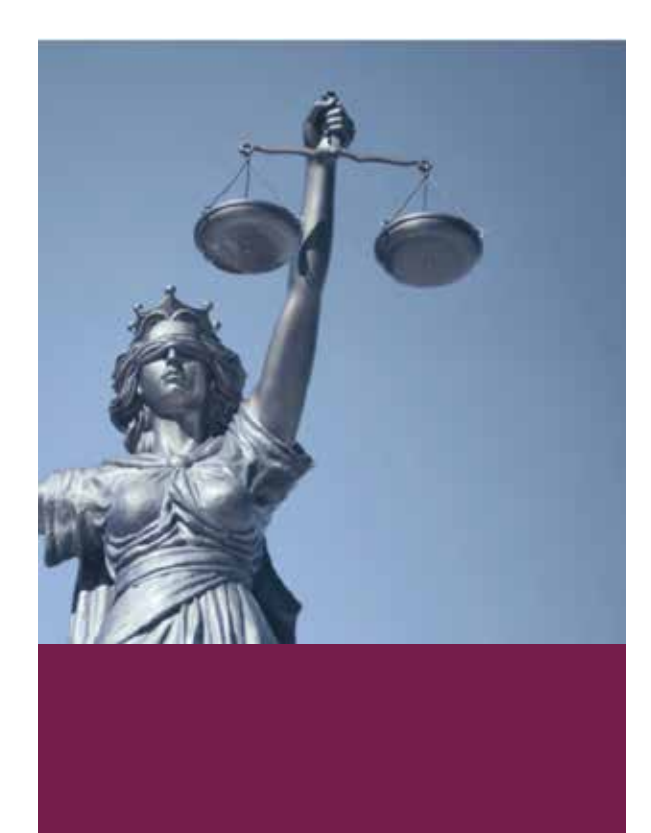

#### Disclaimer

This eBook is a manual for the use of Analyser4Crypto online software. The DIAMAN Capital Team has compiled the same with the utmost diligence and accuracy but assumes no responsibility for inaccuracies or misinterpretations of what is written.

The statistical indicators described in this document and on the Analyser4Crypto software are to be understood as indicators of support for investment decisions and can not be considered as suggestions or investment advice according to any European or World regulations.

The user of Analyser4Crypto, by opening an account of the same, accepts that the software is a simple information tool and can not in any way consider the same or the company DIAMAN Capital responsible for any losses incurred for investments in CryptoCurrency. Investments in Crypto Currencies, Coin, Tokens or any digital instrument are highly risky and may result in total loss of capital.

The user of Analyser4Crypto assumes full responsibility for any accumulated losses, whether or not he has followed the indications of the Software and cannot claim or request any refund from the company DIAMAN Capital Ltd.

The Trend indicators on the WatchList page are simple indicators to understand if the trend of the Token or Coin is positive or negative to a month, so it can not be considered as advice, a consultancy or a solicitation to the public savings.

The Analyser4Crypto platform merely is informative; therefore it is not possible in any way to carry out any purchase or sale transactions; consequently, it is not subject to any financial regulation for advisory, management or reception and transmission of orders.

PHI is a Token issued in April 2018 by DIAMAN Capital and allows access to Analyser4Crypto.

Being a Utility Token, PHI is not subject to the MiFID regulations and the prospective directive, so this document can not be considered as a document to promote any kind of financial instruments.

I Siti del gruppo DIAMAN:

diaman.eu

diaman.it

diamansicav.com

diamanindex.com

diamantech.net

quant.it

investors-mag.it

ex.ante.it

irating.it

adeguatezza.com

phitoken.io

analyser4crypto.com

Powered by:

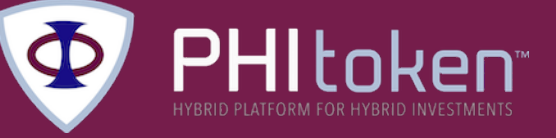